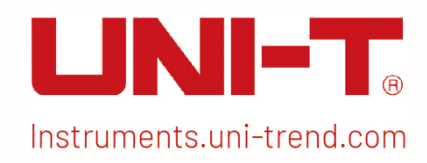

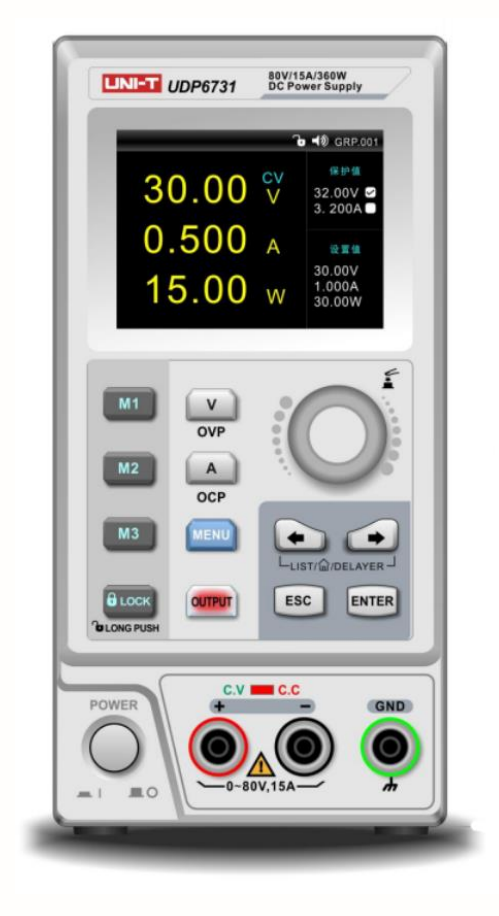

ì

# UDP6730-Serie Digitales Steuernetzteil Handbuch

# Perface (Oberfläche)

Vielen Dank, dass Sie sich für dieses brandneue Produkt des digitalen Steuernetzteils entschieden haben. Um dieses Produkt sicher und korrekt zu verwenden, lesen Sie bitte dieses Handbuch sorgfältig durch, insbesondere die Sicherheitshinweise.

#### Informationen zum Urheberrecht

Das Urheberrecht liegt bei Uni-Trend Technology (China) Co., Ltd.

UNI-T-Produkte sind durch Patentrechte in China und anderen Ländern geschützt, einschließlich erteilter und angemeldeter Patente. Uni-Trend behält sich das Recht vor, Produktspezifikationen und Preisänderungen vorzunehmen.

Uni-Trend Technology (China) Co., Ltd. alle Rechte vorbehalten. Trend behält sich alle Rechte vor. Die Informationen in diesem Handbuch ersetzen alle zuvor veröffentlichten Versionen. Kein Teil dieses Handbuchs darf ohne vorherige Genehmigung von Uni Trend kopiert, extrahiert oder übersetzt werden.

UNI-T ist eine eingetragene Marke von Uni Trend Technology (China) Co., Ltd.

#### Garantie-Service

Das Gerät hat eine Garantiezeit von einem Jahr ab Kaufdatum. Wenn das Gerät während der Garantiezeit durch unsachgemäße Bedienung durch den Benutzer beschädigt wird, gehen die Wartungsgebühr und die durch die Wartung verursachten Kosten zu Lasten des Benutzers, und das Gerät wird vom Unternehmen lebenslang gewartet.

Wenn der Erstkäufer das Produkt innerhalb eines Jahres ab dem Kaufdatum des Produkts an einen Dritten verkauft oder überträgt, beträgt die Garantiezeit von einem Jahr ab dem Datum des ursprünglichen Kaufs bei UNI-T oder einem autorisierten UNI-T-Händler. Netzkabel, Zubehör und Sicherungen usw. sind nicht in dieser Garantie enthalten.

Wenn sich das Produkt innerhalb der Garantiezeit als defekt erweist, behält sich UNI-T das Recht vor, entweder das defekte Produkt ohne Berechnung von Teilen und Arbeit zu reparieren oder das defekte Produkt gegen ein funktionierendes gleichwertiges Produkt auszutauschen (von UNI-T bestimmt). Ersatzteile, Module und Produkte können brandneu sein oder die gleichen Spezifikationen wie brandneue Produkte erfüllen. Alle defekten Originalteile, Baugruppen oder Produkte gehen in das Eigentum von UNI-T über.

Der "Kunde" bezieht sich auf die natürliche oder juristische Person, die in der Garantie angegeben ist. Um die Garantieleistung in Anspruch nehmen zu können, muss der "Kunde" UNI-T die Mängel innerhalb der geltenden Garantiezeit mitteilen und entsprechende Vorkehrungen für die Garantieleistung treffen.

Der Kunde ist für die Verpackung und den Versand der mangelhaften Produkte an die in der Garantie angegebene natürliche oder juristische Person verantwortlich. Um die Garantieleistung in Anspruch nehmen zu können, muss der Kunde UNI-T die Mängel innerhalb der geltenden Garantiezeit mitteilen und geeignete Vorkehrungen für die Garantieleistung treffen. Der Kunde ist dafür verantwortlich, die mangelhaften Produkte zu verpacken und an das dafür vorgesehene Wartungszentrum von UNI-T zu senden, die Versandkosten zu tragen und eine Kopie des Kaufbelegs des ursprünglichen Käufers vorzulegen. Wenn die Produkte im Inland an den Kaufbeleg des ursprünglichen Käufers versandt werden. Wenn das Produkt an den Standort des UNI-T-Servicezentrums versandt wird, trägt UNI-T die Rücksendegebühr. Wenn das Produkt an einen anderen Ort versandt wird, ist der Kunde für alle Versandkosten, Zölle, Steuern und sonstigen Kosten verantwortlich.

#### Beschränkte Garantie und Haftung

Die Garantie gilt nicht für Mängel, Ausfälle oder Schäden, die durch Unfall, normalen Verschleiß der Komponenten, Verwendung außerhalb des angegebenen Umfangs oder unsachgemäße Verwendung des Produkts oder unsachgemäße oder unzureichende Wartung verursacht wurden. UNI-T ist nicht verpflichtet, die folgenden Dienstleistungen gemäß der Garantie zu erbringen:

a) Reparaturschä den, die durch Installation, Reparatur oder Wartung von Personal verursacht wurden, das keine Servicevertreter von UNI-T ist;

b) Reparatur von Schäden, die durch unsachgemäßen Gebrauch oder Anschluss an inkompatible Geräte entstanden sind;

c) Reparieren von Schäden oder Ausfällen, die durch die Verwendung einer nicht von UNI-T bereitgestellten Stromquelle verursacht wurden;

d) Reparatur von Produkten, die geändert oder in andere Produkte integriert wurden (wenn eine solche Änderung oder Integration die Reparaturzeit oder den Schwierigkeitsgrad erhöht).

Die Garantie wird von UNI-T für dieses Produkt formuliert und ersetzt alle anderen ausdrücklichen oder stillschweigenden Garantien. UNI-T und seine Vertriebspartner lehnen jede stillschweigende Garantie für die Marktfähigkeit oder Anwendbarkeit für besondere Zwecke ab. Bei Verletzung der Garantie ist die Reparatur oder der Ersatz defekter Produkte die einzige und alle Abhilfemaßnahmen, die UNI-T für Kunden bereitstellt.

Unabhängig davon, ob UNI-T und seine Vertriebspartner im Voraus über mögliche indirekte, besondere, gelegentliche oder unvermeidbare Schäden informiert werden, übernehmen sie keine Verantwortung für solche Schä den.

#### Sicherheitshinweise

# △ Warnung △ Vorsicht:

Um einen mö glichen Stromschlag und ein persö nliches Sicherheitsproblem zu vermeiden, befolgen Sie bitte die nachstehenden Anweisungen.

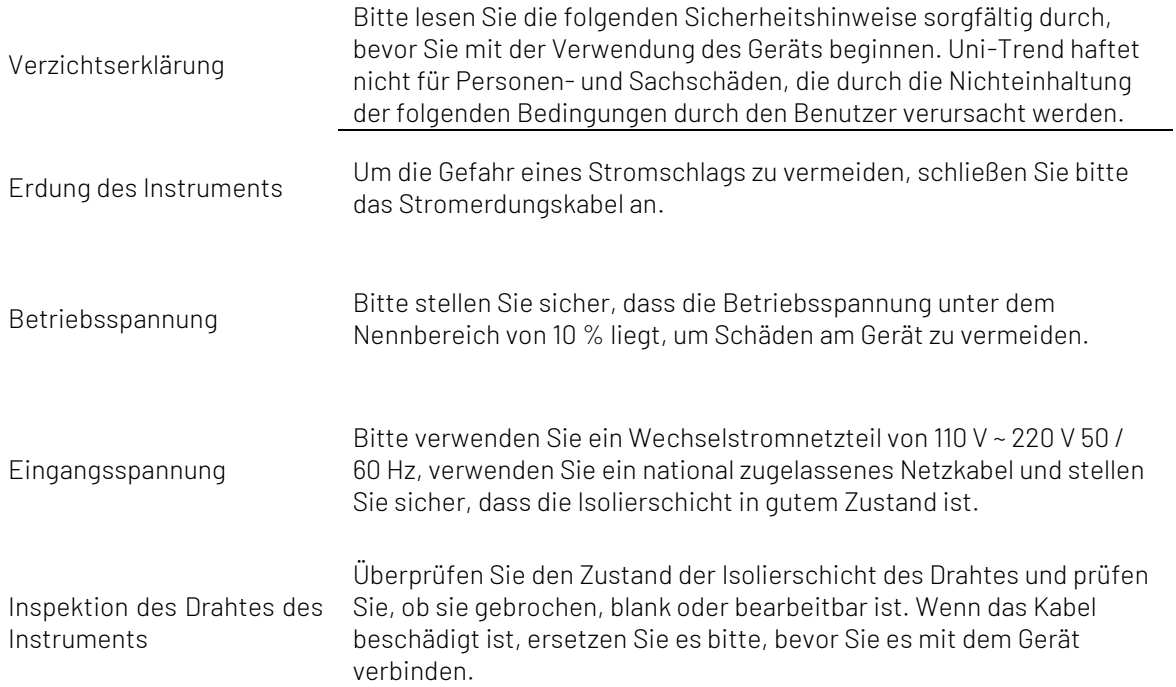

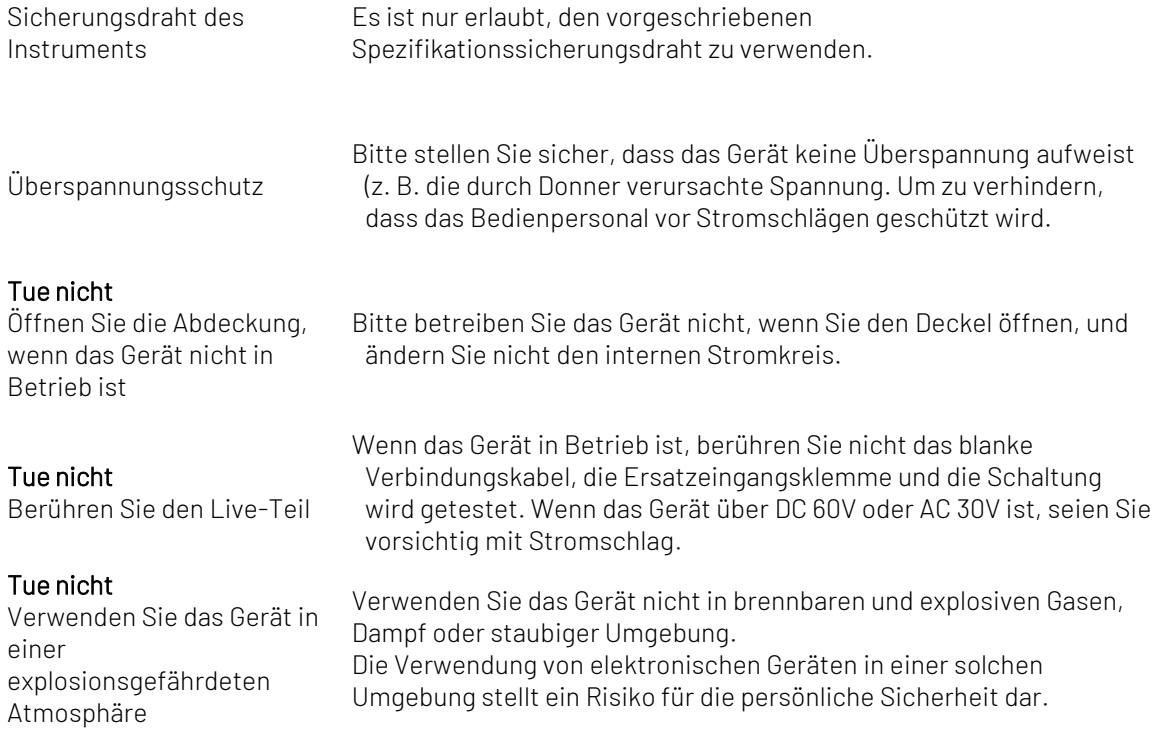

#### Sicherheitszeichen

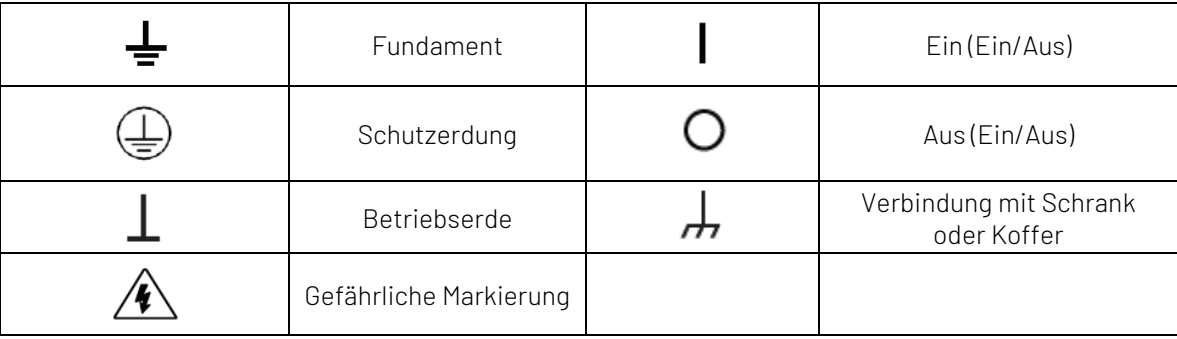

#### Umweltfreundlicher Nutzungszeitraum

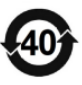

EFUP ist der Zeitraum, bevor ein RoHS-Stoff wahrscheinlich austritt und möglicherweise Gesundheits- und Umweltschä den verursacht. Der EFUP dieses Instruments beträ gt 40 Jahre. Bei mehr als 40 Jahren sollte es einem Recyclingsystem zugeführt werden.

### Richtlinie 2002/96/EG ü ber Elektro- und Elektronik-Altgeräte (WEEE)

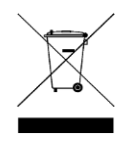

Darf nicht in den Mülleimer geworfen werden.

#### Produktserien

Die digitale Steuerleistung der Serie UDP6730 besteht aus zwei Modellen, UDP6730 und UDP6731.

Ausgabebereich wie folgt:

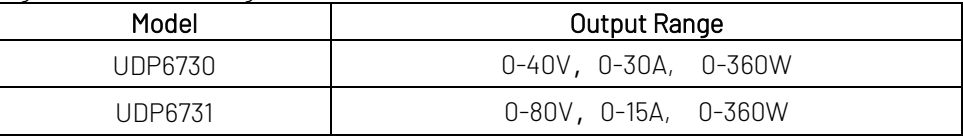

#### Charakteristik

- Volldigitale Steuerung
- Hochauflö sende 10mV/10mA im Vollbereich
- ▶ Geringe Welligkeit und geringes Rauschen
- $\triangleright$  Software-Kalibrierung
- $\triangleright$  Kleinster Umriss
- $\triangleright$  Hochauflösendes LCD-Display
- ia Remote Sense-Kompensation<br>
► Unterstützung der RS-232-Kor
- Unterstü tzung der RS-232-Kommunikation
- $\geq$  Intelligente Lüfterregelung<br> $\geq$  Nennspannung und Stroma
- Nennspannung und Stromausgang·
- Hohe Zuverlä ssigkeit: OVP (Ü berspannungsschutz) / OCP (Ü berstromschutz) / OTP (Ü bertemperaturschutz)
- Ein-/Aus-Steuerung des Ausgangs
- $\triangleright$  Hohes Preis-Leistungs-Verhältnis
- $\triangleright$  Speicher für 3x200 voreingestellten Spannungs- und Stromausgang

### Grundlegende Leistung

UDP6730 / UDP6731 digitales Steuernetzteil mit dem breitesten Spannungs- und Strombereich, es kann in vielen Bereichen eingesetzt werden.

Nehmen Sie zum Beispiel den UDP6730 mit einer maximalen Leistung von 360 W und einem in 40 V / 30 A einstellbaren Ausgang, einer automatischen Spannungs- und Stromanstiegsrate und einer bis zu dreimal schneller Leistung als bei anderen ähnlichen Produkten. Ein Gerät kann drei Modelle (40 V×9 A/24 V×15 A/12 V×30 A) ersetzen.

#### Beispiel

Nehmen Sie zum Beispiel den UDP6730, stellen Sie die Ausgangsspannung auf 40 V ein, da die maximale Leistung des UDP6730 360 W beträgt, sodass der maximale Ausgangsstrom 360 W / 40 V = 9 A beträgt. Wenn die Ausgangsspannung auf 20 V sinkt, beträgt der maximale Ausgangsstrom 360 W / 20 V = 18 A. Der maximale Ausgangsstrom des UDP6730 beträgt 30 A, wenn die Ausgangsspannung weiter abnimmt, beträgt der maximale Ausgangsstrom des UDP6730 immer noch 30 A.

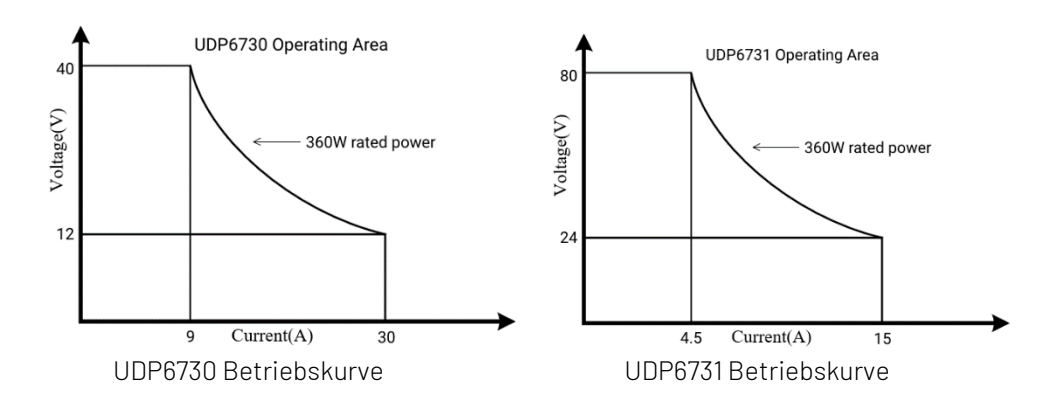

# Spezifikation

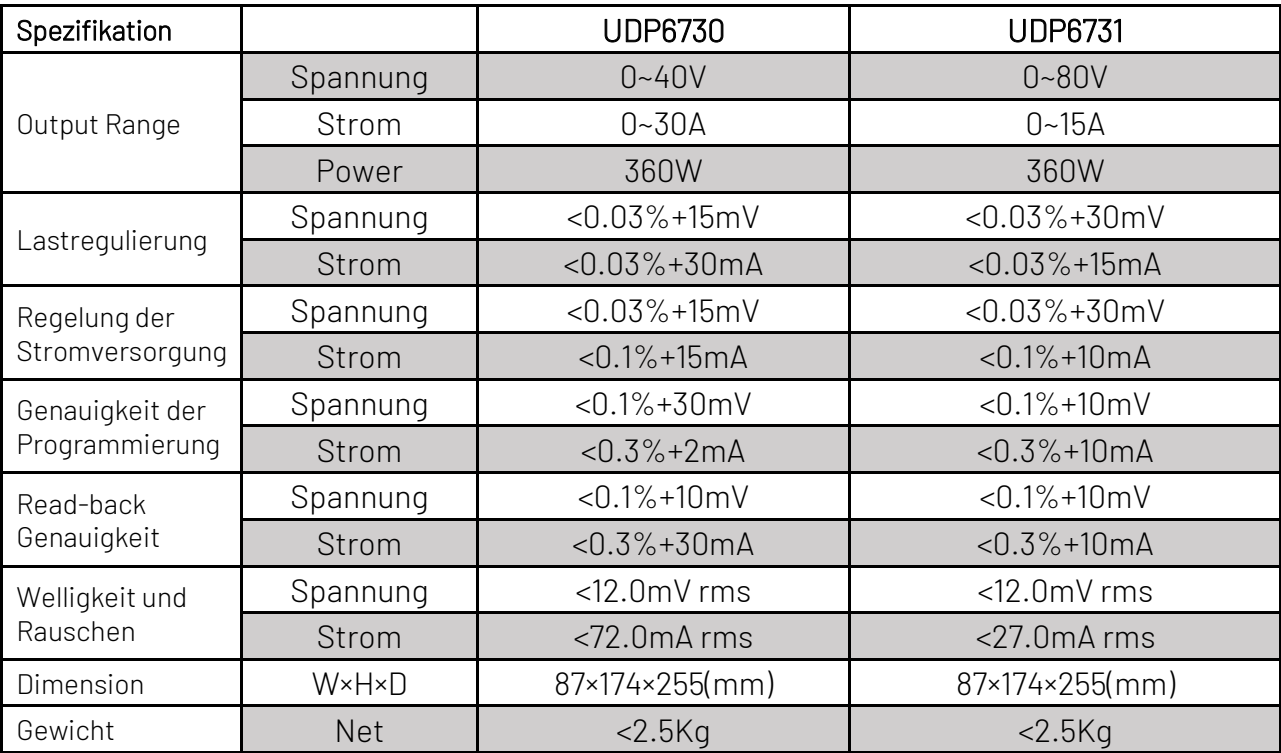

# Frontplatte

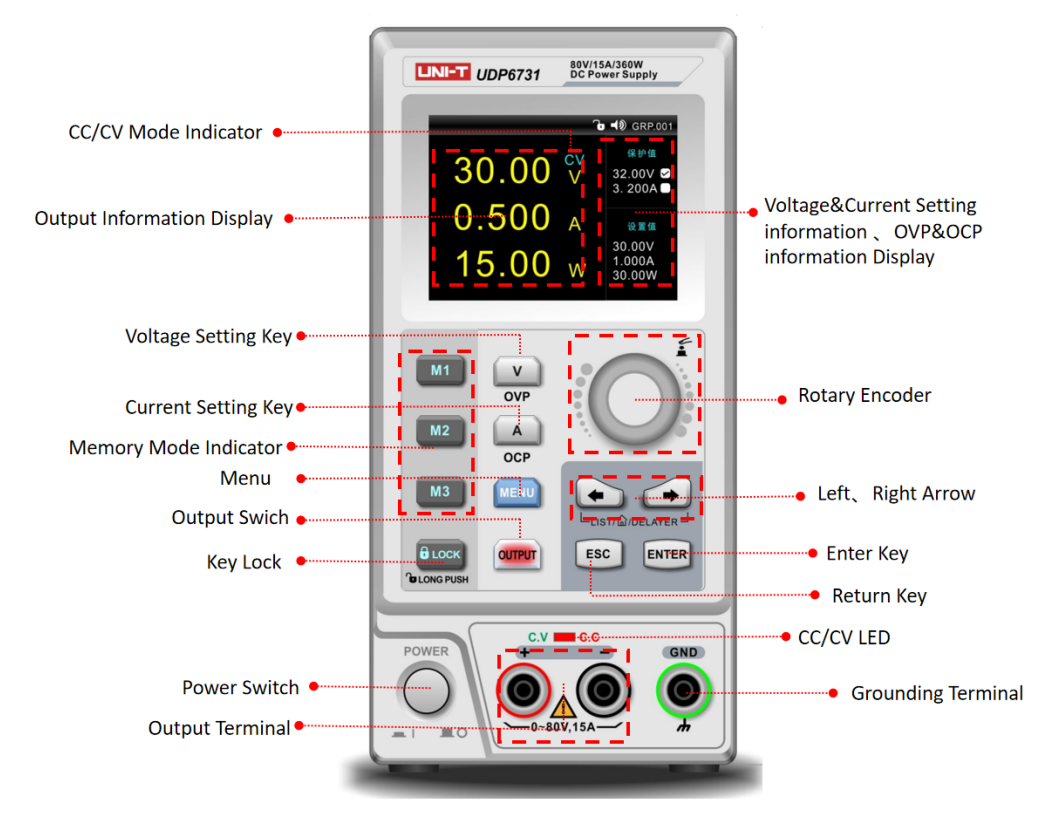

### **Rückwand**

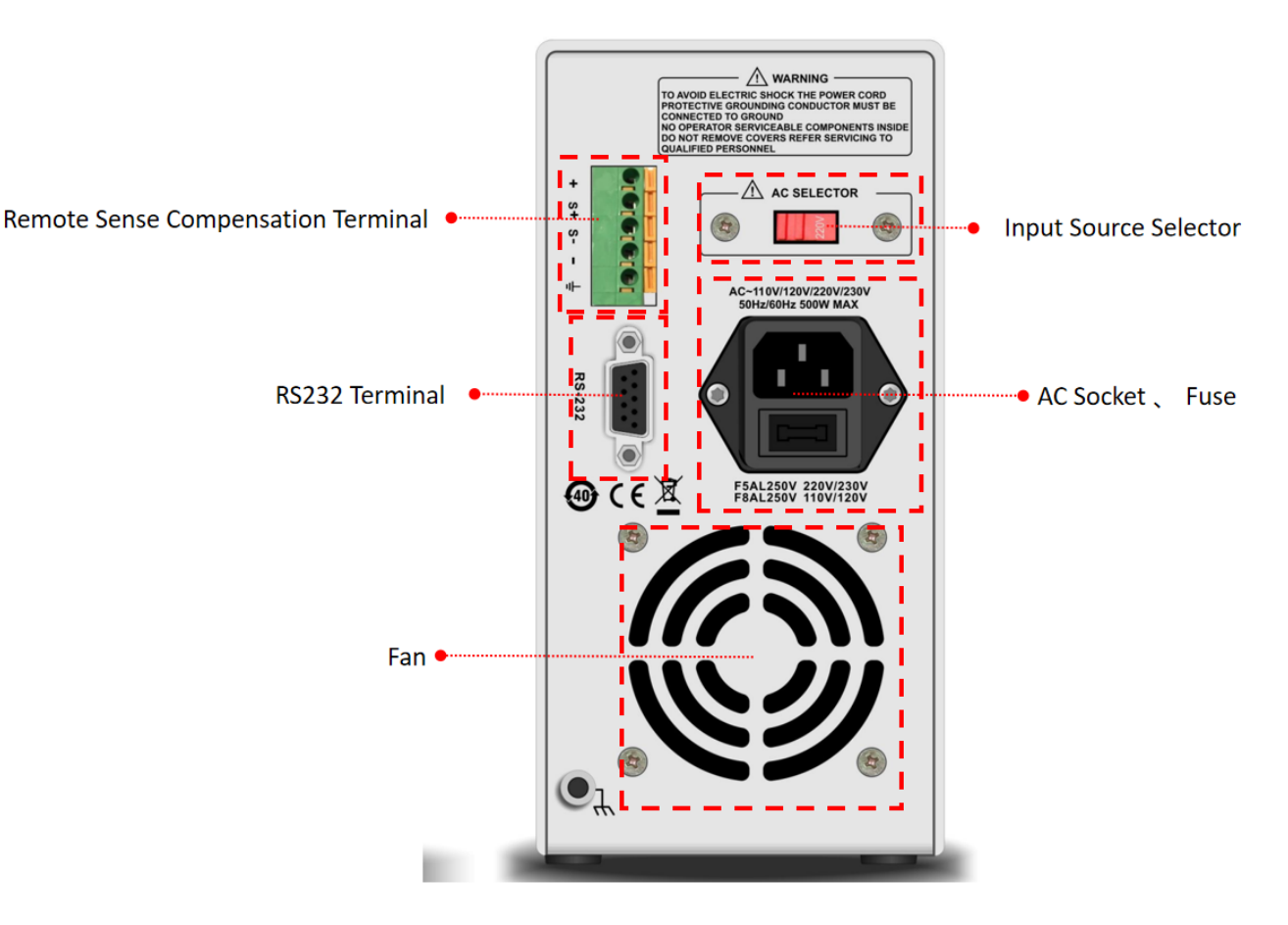

#### **Packliste**

Bevor Sie das Instrument benutzen, bitte,

1. Überprüfen Sie, ob das Erscheinungsbild beschädigt, zerkratzt oder andere Mängel aufweist.

2. Überprüfen Sie die Packliste, um sicherzustellen, dass das Zubehör keinen Verlust aufweist. Wenn es ein Problem gibt, wenden Sie sich bitte an die Uni-Trend Instrumentenverkaufsabteilung oder den Händler.

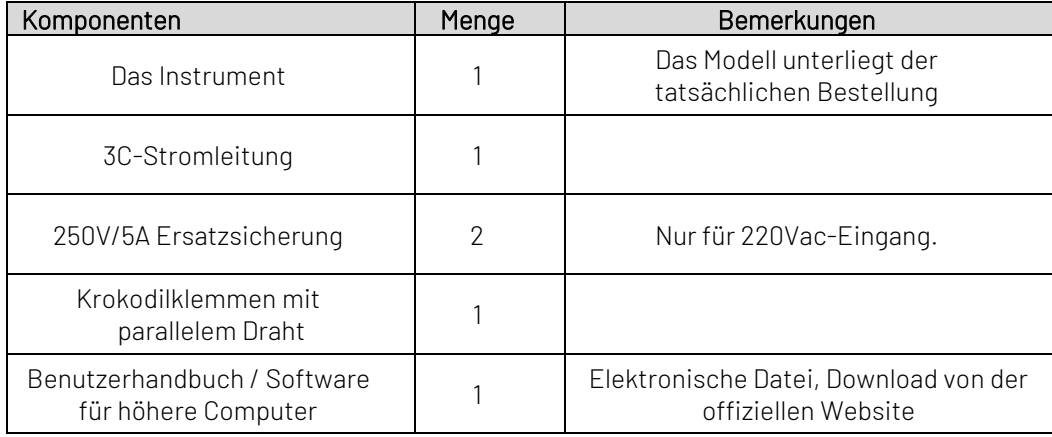

#### Anforderungen an die Stromversorgung

Das digitale Steuernetzteil der Serie UDP6730 kann nur unter den in der folgenden Tabelle aufgeführten Netzteilbedingungen verwendet werden.

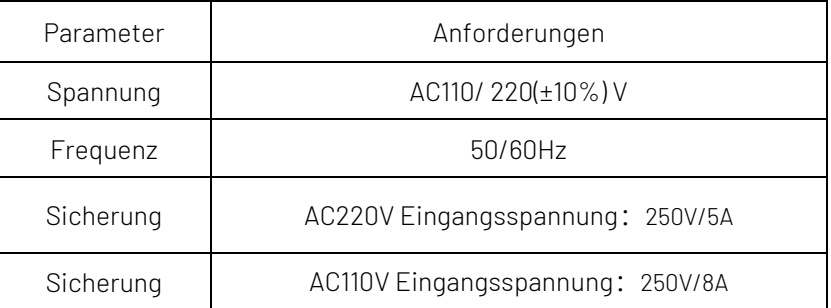

- Werksseitiges dreiadriges Netzkabel, bitte stellen Sie sicher, dass das Netzkabel der dreiphasigen Steckdose vor dem Gebrauch mit Masse verbunden ist.
- Dieses Instrument 220V ist eine ausgewählte Sicherung von 250V/5A, die Spezifikation ist 5×20mm. Es befindet sich eine weitere 250V/5A-Sicherung im Sicherungskasten, bevor das Produkt das Werk verlässt.
- Bitte entfernen Sie das externe Stromkabel, bevor Sie die Sicherung austauschen, ö ffnen Sie den Sicherungssteckplatz unter dem Netzstecker, nehmen Sie die alte Sicherung heraus und setzen Sie die neue Sicherung ein. Danach kann das Instrument normal verwendet werden.

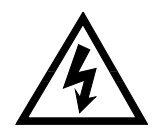

Warnung: Verwenden Sie kein Netzkabel mit Anzeichen von Beschä digungen, um Gefahren zu vermeiden!

# Betriebsumgebung

 $\bullet$ 

Das digitale Steuernetzteil der Serie UDP6730 kann nur in Zonen mit normaler Temperatur und niedriger Kondensation verwendet werden. Die allgemeinen Umgebungsanforderungen der Instrumente sind in der folgenden Tabelle aufgeführt.

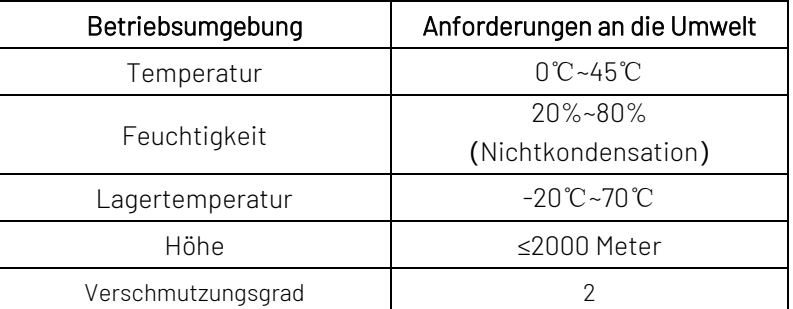

Erklärung: Um die Messgenauigkeit zu gewährleisten, wird empfohlen, das Gerät eine halbe Stunde vor dem Betrieb einzuschalten.

#### Reinigung

Um die Gefahr eines Stromschlags zu vermeiden, ziehen Sie bitte vor der Reinigung die Stromleitung heraus.

Bitte verwenden Sie ein sauberes, in sauberes Wasser getauchtes Tuch, um die Abdeckung und die Verkleidung zu reinigen.

Reinigen Sie das Innere des Instruments nicht.

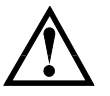

Achtung: Verwenden Sie keine Lö sungsmittel (Alkohol oder Benzin usw.), um das Instrument zu reinigen.

# **Schnellstart**

#### Inspektion von Erscheinungen

1. Ü berprü fen Sie, ob sich das Instrument bei der Lieferung in einem guten Zustand befindet. Wenn es ein Problem gibt, wenden Sie sich bitte an die Uni-Trend Instrumentenverkaufsabteilung oder den Händler.

2. Vergewissern Sie sich, dass die AC-Eingangsspannung des UDP6730/UDP6731 den Standards Ihres Landes oder Ihrer Region entspricht.

Hinweis: Verwenden Sie den 110V/220V-Schalter auf der Rückseite, um die Eingangsspannung auszuwählen. Nachdem Sie die oben genannten Punkte bestätigt haben, schalten Sie das Gerät ein.

### Spannung-Setup

1) Drücken Sie **Die Taste zum Einstellen des Spannungswerts**;  $2)$  Drücken Sie  $\Box$  oder  $\Box$ , um das spezifische numerische Feld auszuwählen. 3) Drehen  $\bullet$ , um den definierten Spannungsparameter einzugeben.

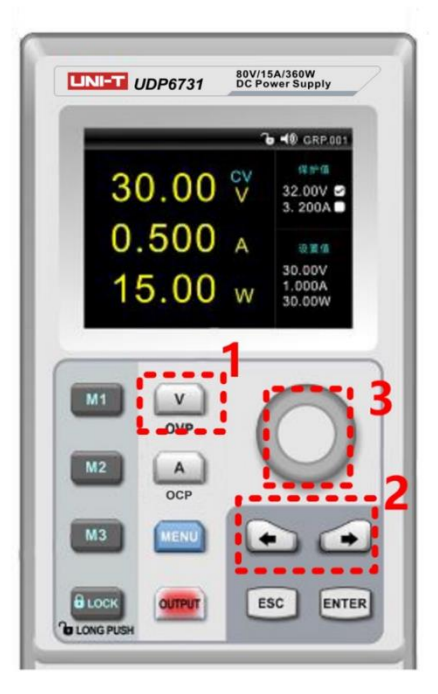

### Strom-Setup

1) Drücken Sie **die Taste**, um den aktuellen Wert einzustellen; 2) Drücken Sie  $\left( \begin{array}{c} \hline \end{array} \right)$  oder  $\left( \begin{array}{c} \hline \end{array} \right)$ , um das spezifische numerische Feld auszuwählen. 3) Drehen  $\bullet$ , um den definierten aktuellen Parameter einzugeben.

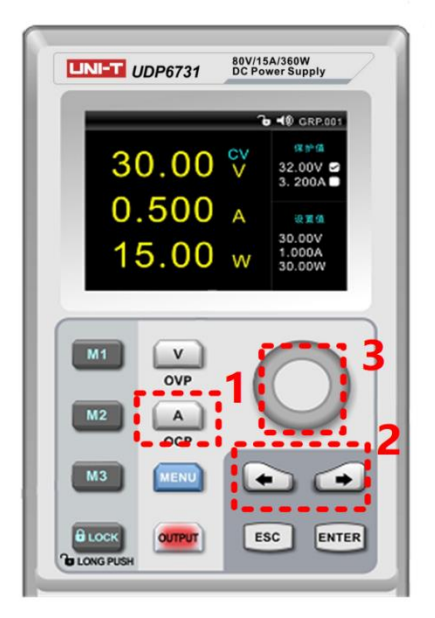

### Ausgabe aktivieren

1) Drücken Sie <mark>wert</mark>, um die Leistungsausgangsfunktion zu aktivieren, und die Kontrollleuchte leuchtet grün. In der Zwischenzeit leuchtet die C.V/C.C.-Kontrollleuchte je nach Ausgangsmodus grün oder rot.

2) Die Kontrollleuchte des OUTPUT-Schlüssels erlischt, wenn die OUTPUT-Funktion deaktiviert ist. Die C.V/C.C.-Kontrollleuchte erlischt ebenfalls.

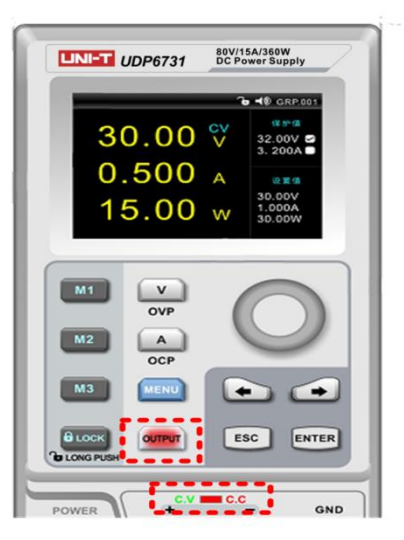

### Tastatur-Sperre

Die Sperrfunktion der Tastatur verhindert, dass unbefugte Arbeiter oder Bedienpersonal einen Unfallbetrieb verursachen. Um Beschädigungen des Prüflings zu vermeiden.

- 1) Drücken Sie die Lock-taste, um die Sperrfunktion der Tastatur zu aktivieren, und die Kontrollleuchte leuchtet grün. Das Schlosssymbol wird oben auf dem Bildschirm angezeigt.
- 2) Drücken Sie im Sperrstatus lange auf die Sperrtaste, um die Funktion zu entsperren, und die Kontrollleuchte erlischt. Das Schlosssymbol verschwindet ebenfalls auf dem Bildschirm.

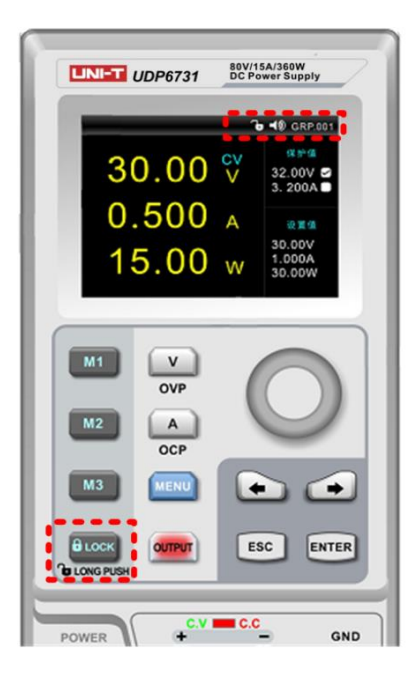

# OVP-Funktion

1) Lange Drucktaste zum Einstellen der OVP-Funktion;

2) Drücken Sie  $\left\lfloor \frac{1}{2} \right\rfloor$  oder  $\left\lfloor \frac{1}{2} \right\rfloor$ , um das spezifische numerische Feld auszuwählen und die OVP-Parameter einzugeben.

3) Drücken Sie oder ENTER um die OVP-Funktion zu aktivieren;

4) Wenn die OVP-Funktion erfolgreich eingestellt wurde, ☑ wird neben den OVP-Parametern eine Markierung angezeigt.

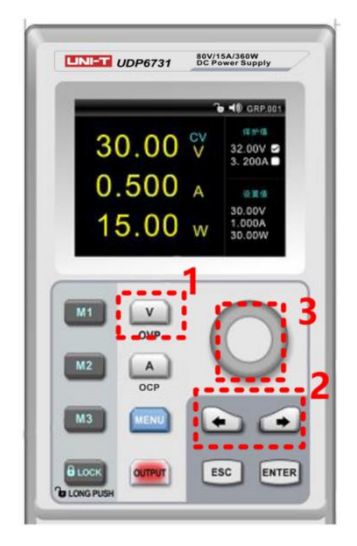

### OCP-Funktion

1) Lange Drucktaste zum Einstellen der OVP-Funktion;

2) Drücken Sie  $\Box$  oder  $\Box$ , um das spezifische numerische Feld auszuwählen und OCP-Parameter einzugeben.

3) Drücken Sie oder ENTER um die OCP-Funktion zu aktivieren;

4) Wenn die OCP-Funktion erfolgreich eingestellt wurde, ☑ wird die Markierung neben den OCP-Parametern angezeigt.

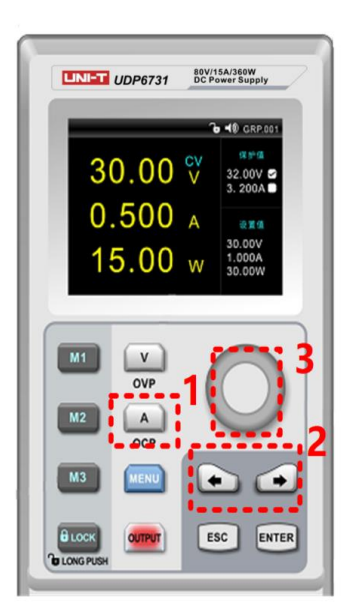

#### Signalton-Schalter

1) Drücken Sie, um **die Setup-Oberfläche aufzurufen**, und drehen Sie sie, um den Summermodus einzustellen.

2) Wenn die Summerfunktion aktiviert ist, wird auch der Tastaturton eingeschaltet. Wenn die Summerfunktion deaktiviert ist, ist der Keyboard-Ton stumm. Der Buzzer-Status wird auf dem oberen Bildschirm angezeigt.

3) Drücken Sie diese Taste (Esc. um die Setup-Seite zu verlassen.

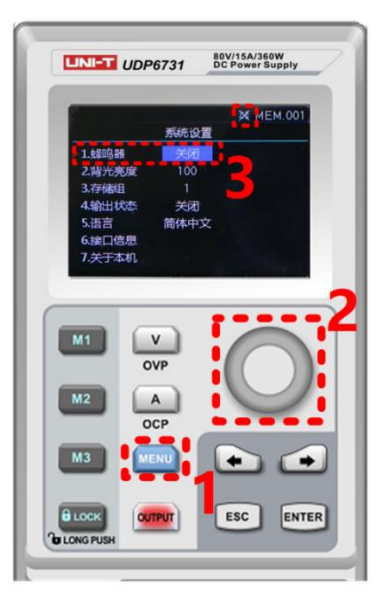

### Helligkeits-Setup

1) Drücken **Sie, um die Setup-Oberfläche aufzurufen.** 2) Drücken Sie  $\leftarrow$  oder  $\leftarrow$ , um das Helligkeitsfeld auszuwählen. 3) Drehen  $\bullet^f$ , um die Helligkeit einzustellen, und stellen Sie den Bereich 0 ~ 100% ein.

4) Drücken Sie diese Taste (Esc. , um die Setup-Seite zu verlassen.

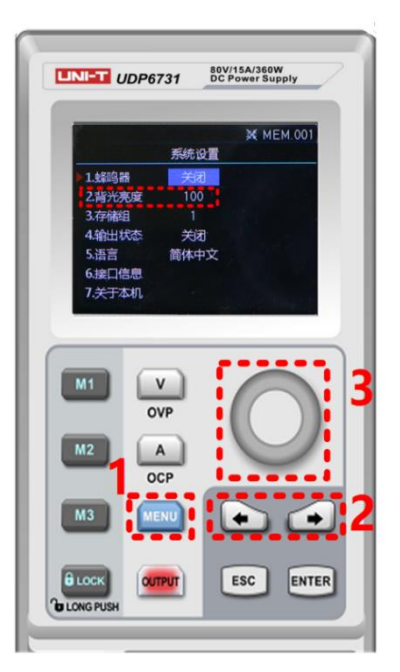

### Einrichten der Speichergruppe

1) Drücken NAMEN Sie, um die Setup-Oberfläche aufzurufen; 2) Drücken Sie **in Limbauer (Cimbauer Cimbauer)**, um die Option Speicher auszuwählen; 3) Drehen  $\bullet^{\dagger}$ , um die Speichergruppe einzustellen, der maximale Bereich beträgt 200; 4) Drücken Sie diese Taste (Esc., um die Setup-Seite zu verlassen.

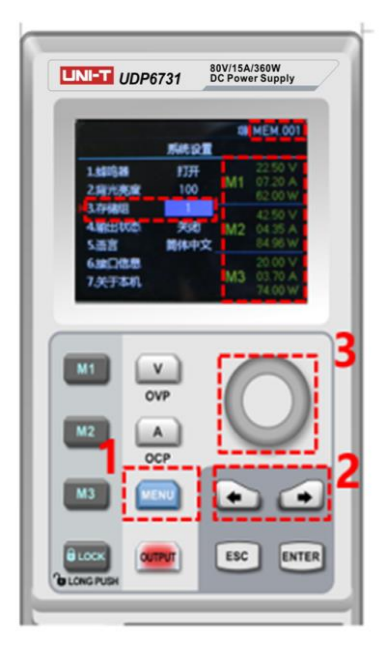

### Spannungs-/Stromeinstellung der Speichergruppe

Stellen Sie die spezifische Ausgangsspannung/den aktuellen Punkt ein und wählen Sie die Speichertaste M1 ~ M3, drü cken Sie sie, um die aktuelle Einstellung zu speichern.

Wenn der Benutzer die gespeicherte Ausgangsspannung/den gespeicherten Ausgangsstrom aufrufen muss, rufen Sie die Setup-Schnittstelle auf, um die spezifische Speichergruppe auszuwählen, und drücken Sie dann die Speichertaste M1~M3, um die spezifische gespeicherte Ausgangsspannung/den gespeicherten Ausgangsstrom aufzurufen.

Wenn der Benutzer die gespeicherte Ausgangsspannung/den gespeicherten Ausgangsstrom aufruft, zeigt die entsprechende Speichertaste grünes Licht an.

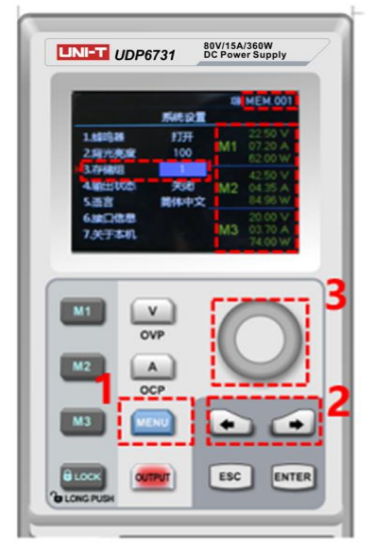

### Einrichten des Ausgabemodus

1) Drücken Sie <sup>(wewe</sup>), um die Setup-Oberfläche aufzurufen;

2) Drücken Sie **(bei oder (der**), um die Ausgabestatusleiste auszuwählen;

3) Drehen  $\bullet$ , um den Out-Status auszuwählen;

4) Das Ausgabestatussymbol wird auf dem oberen Bildschirm angezeigt, wenn die Ausgabe abgeschlossen ist;

5) Drücken Sie diese Taste (Esc. , um die Setup-Seite zu verlassen.

Hinweis: Wenn die Ausgangsfunktion in Betrieb ist, sollte das Netzteil im Aktivierungsstatus bleiben. Das heißt, **WE**U der Betriebszustand sollte beibehalten werden, wenn die Stromversorgung ausgeschaltet wird.

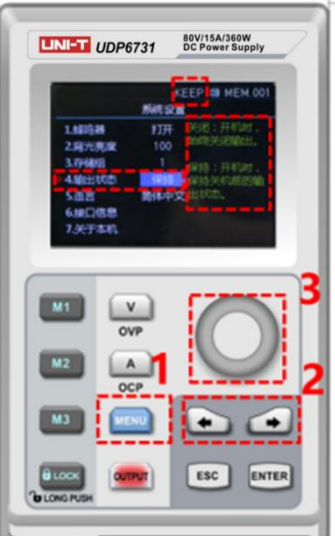

#### Sprache einrichten

1) Drücken Sie **(WEND)**, um die Setup-Oberfläche aufzurufen; 2) Drücken Sie **oder** oder **um das Sprachfeld auszuwählen**; 3) Drehen  $\bullet$ , um den Sprachtyp auszuwählen (Englisch/Chinesisch); 4) Drücken Sie diese Taste (Esse ), um die Setup-Seite zu verlassen.

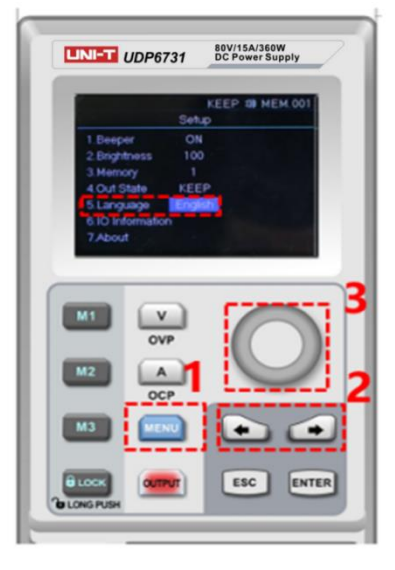

#### Display Interface Information

1) Drücken Sie diese Taste (WEND), um die Setup-Oberfläche aufzurufen;

2) Verwenden Sie die linke und rechte Pfeiltaste, um die Option E/A-Informationen auszuwä hlen; 3) Die RS232-Konfigurationsinformationen werden auf der rechten Seite des Bildschirms angezeigt.

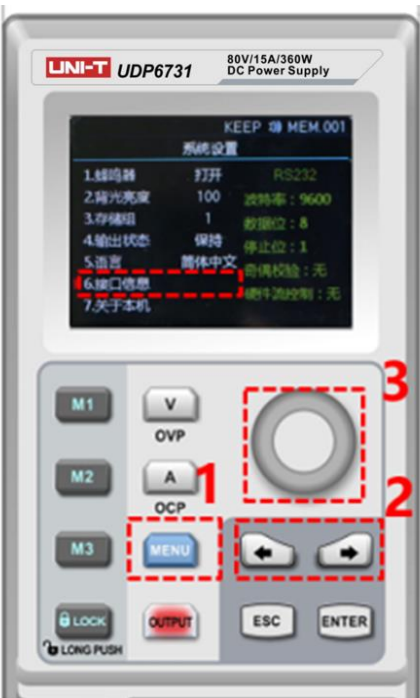

# Ü ber

1) Drücken Sie diese Taste **(WEND)**, um die Setup-Oberfläche aufzurufen;

2) Drücken Sie **(Calledge Calledge Calledge About auszuwählen;** 

3) Die Gerä teinformationen, das Produktmodell und die aktuelle Versionsnummer werden auf der rechten Seite des Bildschirms angezeigt.

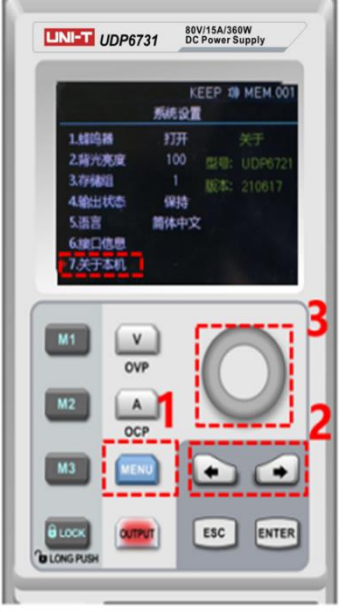

# Einrichtung der Remote-Sense-Kompensation

Bevor Sie die Remote Sense-Kompensationsfunktion verwenden, entfernen Sie die kurze Verbindungsklemme an der Remote Sense-Kompensationsklemme, verbinden Sie den Pluspol der Lastspannung mit der Kompensationsklemme S+ und verbinden Sie den Minuspol der Lastspannung mit der Kompensationsklemme S-. Aktivieren Sie dann die Leistungsausgabe, um die Remote Sense-Kompensationsfunktion zu aktivieren. Das heißt, die Ausgangsspannung des Gleichstromnetzteils ist die Spannung der Lastklemme. Hinweis: Die Remote Sense-Kompensationsspannung sollte weniger als 0,9 V betragen.

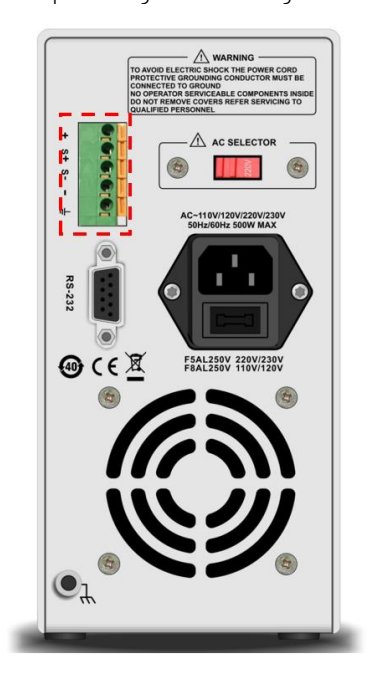

### CV/CC Betriebsart der Stromversorgung

Das Netzteil kann die konstante Spannungs- / Stromfunktion automatisch ü bertragen. Das Netzteil kann die konstante Spannungs-/Stromfunktion in Abhängigkeit von Lastschwankungen kontinuierlich schalten. Wenn sich die Stromlast im konstante Spannungsmodus befindet, liefert das Netzteil einen kontrollierten Ausgang und eine kontrollierte Spannung. Wenn der Lastwiderstandswert abnimmt, bleibt die Ausgangsspannung konstant, bis der Ausgangsstrom auf mehr als den voreingestellten Stromwert ansteigt, wodurch der Betriebsmodus umgewandelt wird. Wenn das Netzteil in einen konstante Strom-Ausgang umgewandelt wird, nimmt die Ausgangsspannung proportional zum Widerstandswert der Last ab. Wenn der Stromwert unter dem eingestellten Wert liegt, kehrt die Stromversorgung in den konstante Spannungsmodus zurück.

### Fehlerbehebung

#### Stromversorgung ist kein Ausgang

- 1. Überprüfen Sie, ob der eingestellte Wert der Spannung und des Stroms Null ist oder nicht. Wenn dies der Fall ist, setzen Sie den Spannungs- und Stromwert zurück.
- 2. Die OUTPUT-Kontrollleuchte leuchtet oder nicht. Wenn dies der Fall ist, drücken Sie die OUTPUT-Taste, um die Ausgabefunktion zu aktivieren.
- 3. Ü berprü fen Sie, ob die Funktion OVP, OCP, OTP aktiviert ist oder nicht. Wenn dies der Fall ist, setzen Sie den Wert von OVP und OCP zurück und warten Sie, bis die Stromversorgung stabil bleibt, um die Ausgangsfunktion zu aktivieren.
- 4. Wenn die Remote Sense-Kompensationsfunktion aktiviert wurde, überprüfen Sie, ob die Leitungsdämpfung des Ausgangskabels den Grenzwert überschreitet oder nicht. Wenn dies der Fall ist, ersetzen Sie das Ausgangskabel oder verringern Sie den Ausgangsstrom, und versuchen Sie dann, die Stromversorgung erneut zu aktivieren.

#### Die Tastatur funktioniert nicht

Ü berprü fen Sie, ob die Sperrkontrollleuchte leuchtet oder nicht. Wenn dies der Fall ist, lesen Sie bitte den Abschnitt Sperren, um das Zurücksetzen erneut durchzuführen.

#### Telekommunikation

#### Die Raten- und Startkonfigurationsdatei

- 1. Laden Sie die Ratendatei von der offiziellen Website herunter.
- 2. Schalten Sie die Stromversorgung ein.
- 3. Verbinden Sie die Steuerleitung von RS232 mit der Steuerstromversorgung.
- 4. Aktivieren Sie das Anwendungsprogramm für die Fernsteuerung.
- 5. Klicken Sie auf Gerä teliste und doppelklicken Sie auf das Netzteilsymbol von UDP6730 oder UDP6731, um die Remote-Kommunikationsschnittstelle aufzurufen.<br>**Explication v0.1**

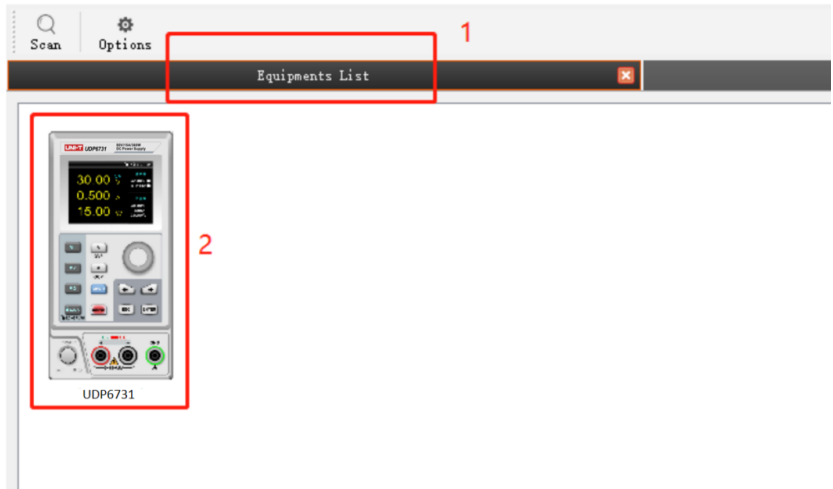

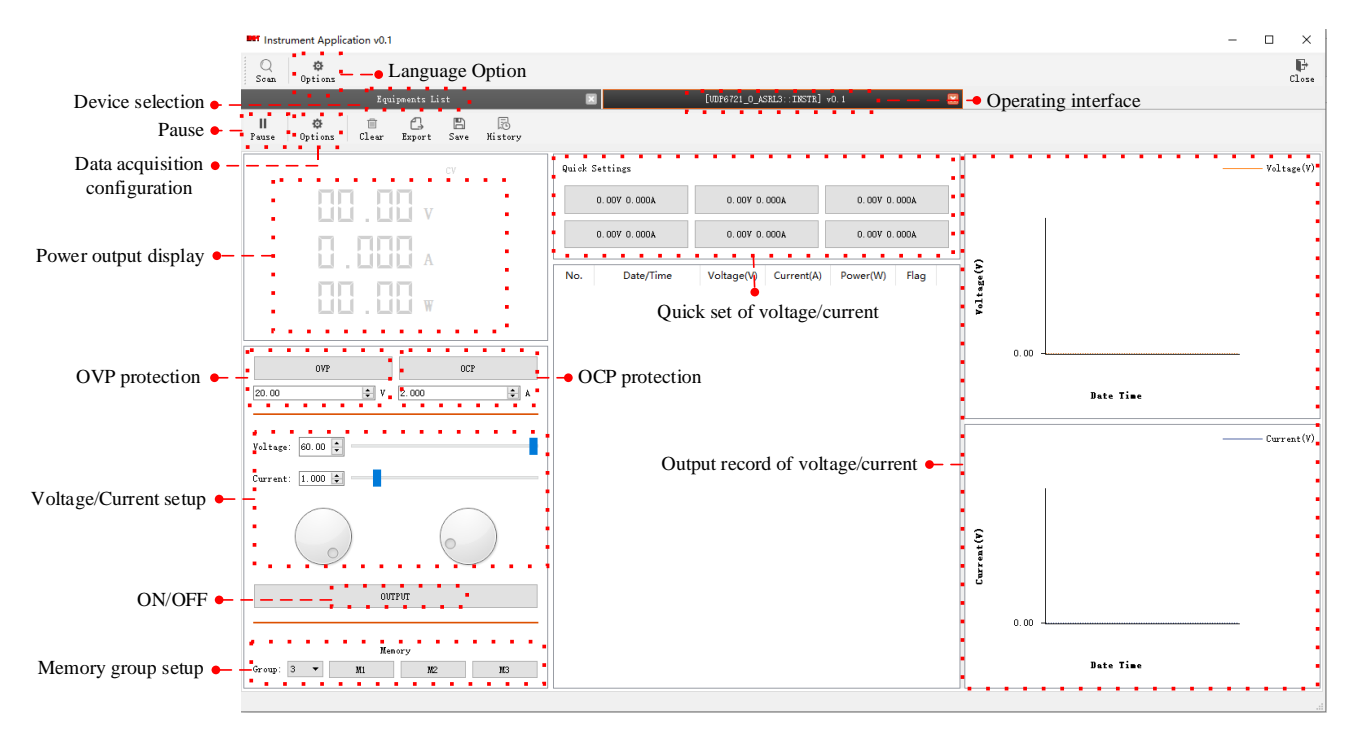

#### Fernbedienungsschnittstelle & Bedienungsanleitung

### Listenmodus (Zeitfunktion) und Entschichtungsmodus

#### Listen-Modus

Der Listenmodus kann mehrere Testprogramme einrichten und 48 Gruppen von unabhängiger Spannung, Strom und Parameter der Ausgangsdauer einstellen.

#### Delayer-Modus

Der Delayer-Modus kann mehrere Testprogramme einrichten, um den Ausgangsstatus zu steuern, der so eingestellt ist, dass der Ausgangsstatus ein- oder ausgeschaltet ist, und das Zeitintervall des Schalters kann auch von Punkt zu Punkt eingestellt werden. Im Delayer-Modus können 48 Ausgangsstatusgruppen zur Steuerung von Parametern eingestellt werden.

Die Ausgangsparameter des Listen- / Delayer-Modus können alle im internen Speicher gespeichert werden. Es verfügt über eine Powerdown-Funktion. Der Speicherplatz für jede Gruppe beträgt 48

#### Bedienungsschritte

1. Drücken Sie den Netzteilschalter, um das Gerät einzuschalten.

2. Schalten Sie den Listenmodus / Verzö gerungsmodus ein:

Drücken Sie die Pfeiltaste **oder (+ 1)** um die Setup-Schnittstelle des Listen-/Delayer-Modus aufzurufen. Es kann ein Rundschalter sein.

Bemerken:

a. List/Delayer-Modus und Kanalausgangsfunktion können nicht gleichzeitig verwendet werden, es kann nur Entweder-Oder wählen;

b. Wenn der Status des Listenmodus pausiert ist, kann der Delayer-Modus keine Parameter einstellen. Es sollte die Setup-Schnittstelle des Listenmodus aufrufen Stop , zu dem gewechselt werden soll Run , und der Status ist Pause und dann zum Einstellen des Parameters.

3. Verbinden Sie sich mit der Last;

4. Stellen Sie den Parameter des Listen- / Verzö gerungsmodus ein.

Weitere Informationen finden Sie im Abschnitt Parametereinstellung des Listenmodus und

Parametereinstellung des Delayer-Modus.

5. Timing-/Delayer-Ausgang aktivieren;

Drehen Sie in dem Timing/Delayer-Schnittstelle den Drehknopf **O**und **Runder drücken Sie, Outer** das Timing/Delayer-Ausgangsfunktion zu aktivieren. Das Symbol **Runder dreht sich zu und Stop der und die** Statusleiste ändert sich ebenfalls in "Stopp" zu "Laufen";

6. Timing-/Delayer-Ausgang deaktivieren;

Drehen Sie in dem Timing/Delayer-Schnittstelle den Drehknopf und drücken Sie, um das Timing/ Delayer-Ausgangsfunktion zu deaktivieren. Das Symbol **dreht sich zu zu zu zu kalend** und die Statusleiste ändert sich ebenfalls in "Ausführen" zu "Stopp";

Eine weitere Verknüpfung zum Deaktivieren der Ausgabefunktion, eine Drucktaste zum **Ausschalten der** Timing-/Delayer-Funktion in einer beliebigen Schnittstelle.

#### Parametrierung des Listenmodus

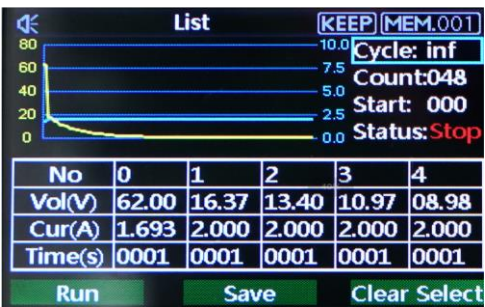

Schnittstelle des Listenmodus

#### Menüeinführung des Listenmodus

Zyklusindex: Es wird in maximale inf und 1-999 unterteilt. Eine Zyklusperiode ist vom Start-Formular-Setup-

Startpunkt bis zum Endpunkt. Drücken Sie den Drehknopf (O), um die Parameter einzustellen. Anzahl: Es kann "001" - "048" setzen, was eine genaue Gruppe vom Ursprungspunkt zum Endpunkt ist. Drücken Sie

den Drehknopf **O**bis zum Einstellpunkt. Hinweis: Jede Spannung, jeder Strom und jede Zeit ist ein Punkt. Ursprungspunkt: Es kann "000"-"047" einstellen, d. h. vom Ursprungspunkt zum Ausführen beginnen. ("Ursprungspunkt"-Wert + "Anzahl"-Wert ≤ 048)

Modus: Es unterteilt sich in drei Modi Stopp, Run und Pause, es kann nicht eingestellt werden;

Pause stellt dar, dass die Stromversorgung nicht mit dem Strom ausgegeben wird.

Ausführen stellt sicher, dass die Stromversorgung in Betrieb ist.

Pause zeigt an, dass die Stromversorgung angehalten ist.

Hinweis: Im Pausen- und Ausführungsmodus kann die Schnittstelle nicht angepasst werden. Die Pause wird nur

angezeigt, wenn **OLD Anzeige ausgeschaltet ist, und wird nur auf der List Benutzeroberfläche angezeigt.** 

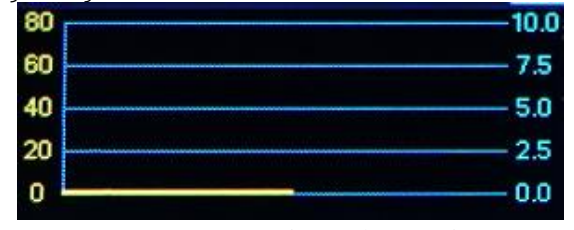

Der Parameter "Curve Figure of Count"

Diese Kurvenfigur kann den Einstellparameter des Listenmodus direkt darstellen.

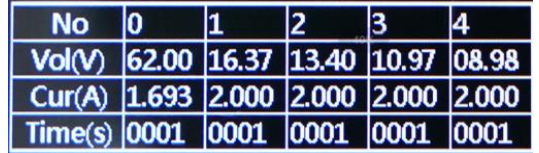

Count-Konfigurationstabelle des Listenmodus

Tischeinstellung: Seriennummer jeder Gruppe entspricht Spannung, Strom und Zeitwert, drücken Sie den

Drehknopf, um den Parameter einzustellen;

Spannung: Passen Sie den tatsä chlichen Ausgangsspannungswert an;

Strom: Passen Sie den aktuellen Wert an;

Zeit: Dauer Ausgabezeitwert in dieser Seriennummer;

**Stop** : Betriebszustand am Strom, Drehknopf in den Schaltmodus schalten; **Run** 

Speichern: Speichern Sie den Einstellparameter für die Abschaltfunktion, drücken Sie den Drehknopf, Dum die aktuelle Einstellung zu speichern;

Clear Select : Parameterwerte in der Tabelle ganz auf null löschen (Spannung 00.00, Strom 00.00, Zeit 00.00),

Drehknopf drücken, **Der um die Einstellparameterwerte in der Tabelle zu löschen;** Hinweis: Die Funktion zum Löschen der Auswahlfunktion eliminiert die entsprechende Gruppe von Ursprungspunkten, die gezä hlt werden sollen.

### Parametrierung des Delayer-Modus

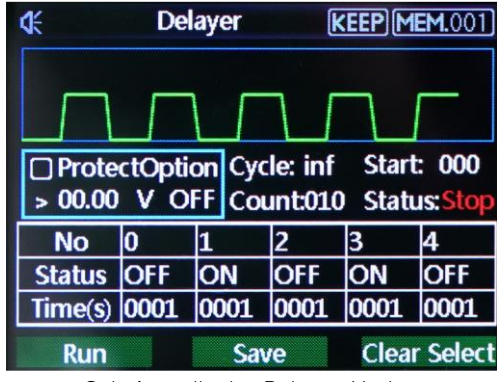

Schnittstelle des Delayer-Modus

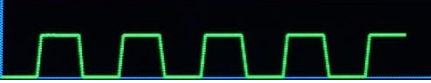

Es zeigt den Leistungsausgangsstatus und die Verzö gerungszeit der Benutzerkonfiguration an, es ist bequem, die Daten anzuzeigen.

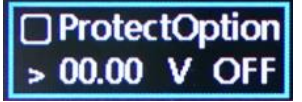

Schutzeinstellung: Mit dieser Funktion können Sie den Schutzwert von Spannung, Strom und Leistung einstellen und den Drehknopf drücken

Wählen Sie "√", um die Schutzfunktion einzuschalten.

Zyklusindex: Es wird in maximale inf und 1-999 unterteilt. Eine Zyklusperiode ist vom Start-Formular-Setup-Startpunkt bis zum Endpunkt;

Anzahl: Es kann "001" - "048" setzen, was eine genaue Gruppe vom Ursprungspunkt zum Endpunkt ist. Drü cken Sie den Drehknopf **C**, um den Parameter einzustellen.

Ursprungspunkt: Es kann "000"-"047" einstellen, d. h. vom Ursprungspunkt zum Ausführen beginnen. Drücken

Sie den Drehknopf (D), um den Parameter einzustellen ("Ursprungspunkt"-Wert + "Zähl"-Wert ≤ 048)

Modus: Es unterteilt sich in drei Modi Stopp, Run und Pause, es kann nicht eingestellt werden;

Stopp stellt dar, dass die Stromversorgung nicht mit dem Strom ausgegeben wird.

Ausführen stellt sicher, dass die Stromversorgung in Betrieb ist.

Pause zeigt an, dass die Stromversorgung angehalten ist.

Hinweis: Im Pausen- und Ausführungsmodus kann die Schnittstelle nicht angepasst werden. Pause wird nur angezeigt, wenn die Schutzfunktion aktiviert ist.

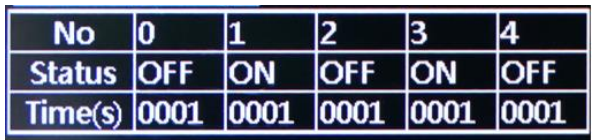

Tischeinstellung: Die Seriennummer jeder Gruppe entspricht dem Ausgangsstatus und der Verzö gerungszeit,

drücken Sie den Drehknopf, **Die um den Parameter einzustellen** 

Modus: EIN präsentiert die Ausgabefunktion ist aktiviert, AUS präsentiert die Ausgabefunktion ist deaktiviert Zeit: Legen Sie die Verzögerungszeit der Hauptschnittstelle fest;

 $\lim_{n \to \infty}$  Stop Betriebszustand am Strom, Drehknopf in den Schaltmodus schalten;

Speichern: Speichern Sie den Einstellparameter für die Abschaltfunktion, drücken Sie den Drehknopf, um um die aktuelle Einstellung zu speichern;

Clear Select : Löschen Sie die Parameterwerte in der Tabelle ganz auf null (Spannung 00.00, Strom 00.00, Zeit

00.00), drücken Sie den Drehknopf, **Die um die eingestellten Parameterwerte in der Tabelle zu löschen;** 

Hinweis: Die Funktion zum Lö schen der Auswahlfunktion eliminiert die entsprechende Gruppe von Ursprungspunkten, die gezählt werden sollen.

# LINI-T. NI-TREND TECHNOLOGY (CHINA) CO., LTD.

No.6, Gong Ye Bei 1st Road, Songshan Lake National High-Tech Industrial Development Zone, Dongguan City, Guangdong Province, China

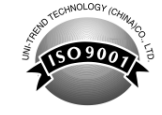